# 海外でご利用になる前に

本機は世界対応ケータイです。お使いのワイモバイル携帯電話の電 話番号をそのまま海外で利用できます。

本機はお買い上げ時、自動的に滞在地域の適切な通信事業者に接続 するように設定されています。特定の通信事業者を利用したい場合 は、手動で選択することもできます。

その他、必要に応じて通信方式、データローミングの設定を変更し てください。

### 通信方式を設定する

#### $\blacksquare$

ホーム画面を上にフリック / スワイプ ● ◎ (設定) ● モバ イル ネットワーク

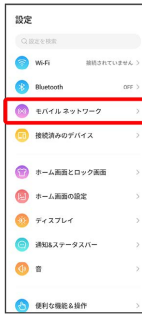

## $\overline{2}$

モバイルデータ

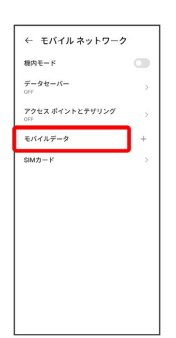

・SIMを2つ設定している場合は、 モバイルデータ をタップした後 に、SIMを選択します。

# [優先ネットワークの種類] > 5G/4G/3G/2G自動 / [4G/3G/2G自動] / [3G/2G自動] / [2G] ← Y!mobile<br>モバイルデータ<br>モバイルスットワーク疑点  $\bullet$  $\bullet$

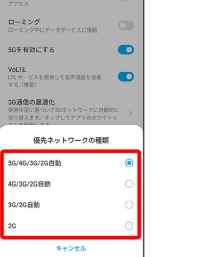

 $\overline{\mathbf{3}}$ 

#### ※ 通信方式が設定されます。

・お買い上げ時は 5G/4G/3G/2G自動 に設定されています。日本 国内や3Gネットワークの通信事業者のみの地域で本機を使用する 場合は設定を変更する必要はありません。

## 通信事業者を設定する

### $\overline{1}$

ホーム画面を上にフリック / スワイプ ● ◎ (設定) ● モバ イル ネットワーク

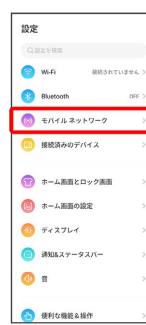

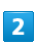

モバイルデータ

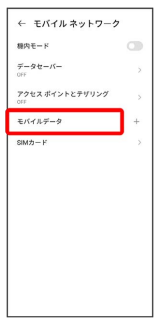

・SIMを2つ設定している場合は、 モバイルデータ をタップした後 に、SIMを選択します。

※2 選択した通信事業者が設定されます。

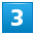

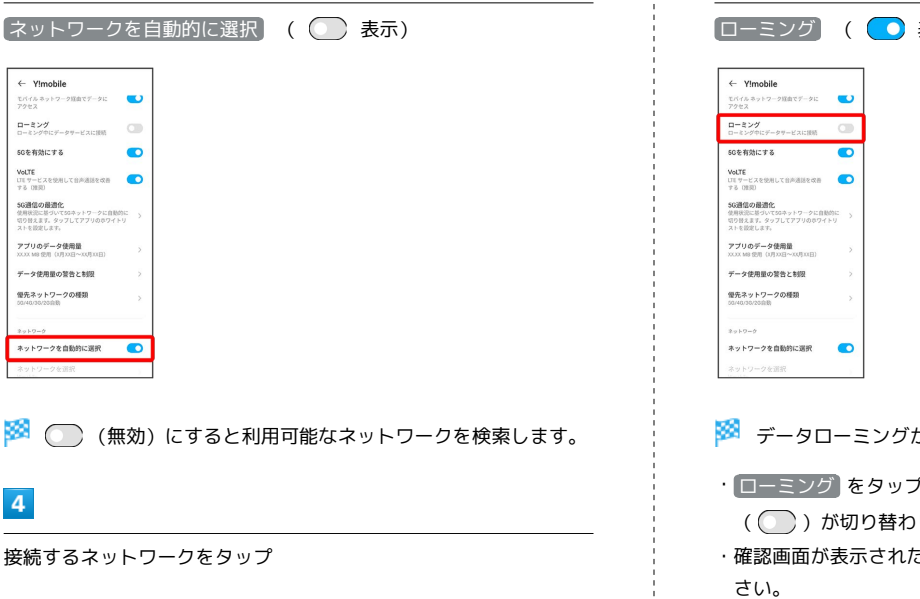

■ データローミングの設定を変更する

## $\vert$  1

ホーム画面を上にフリック/スワイプ ● ◎ (設定) ● モバ イル ネットワーク

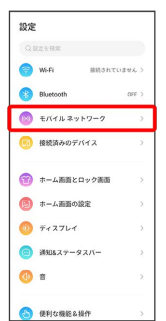

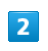

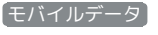

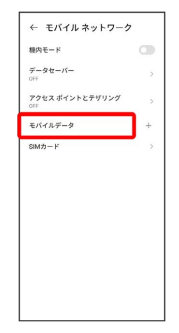

・SIMを2つ設定している場合は、 モバイルデータ をタップした後 に、SIMを選択します。

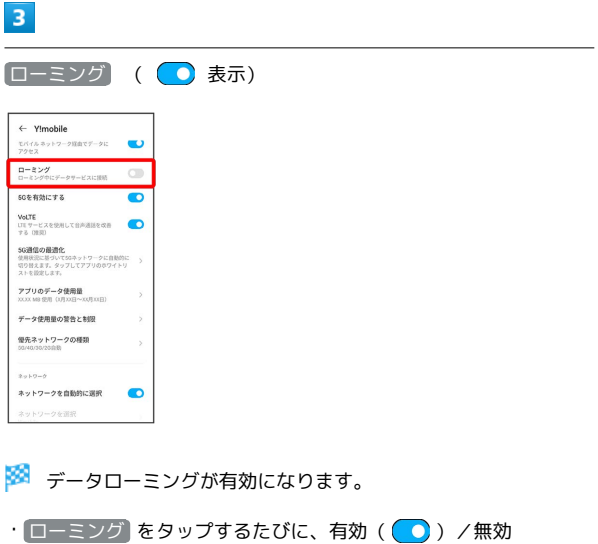

( ○ ) が切り替わります。

・確認画面が表示されたときは、画面の指示に従って操作してくだ